# **Microsoft Surface Dock Updater With Product Key PC/Windows [Latest-2022]**

**[Download](http://awarefinance.com/TWljcm9zb2Z0IFN1cmZhY2UgRG9jayBVcGRhdGVyTWl.crozer/halgren/mers/?ZG93bmxvYWR8MVgzWVRGeFlueDhNVFkxTmpnNU1qTTFNbng4TWpVM05IeDhLRTBwSUhKbFlXUXRZbXh2WnlCYlJtRnpkQ0JIUlU1ZA=denbe&orahealth=republica)**

#### **Microsoft Surface Dock Updater Crack Patch With Serial Key Free Download [Win/Mac] [2022]**

Microsoft Surface Dock Updater Torrent Download is a tool specially designed to help you manually update the firmware of Surface Book, Surface Pro devices. Even though its primary role was to upgrade the gadgets' firmware before deploying them to the end user, the utility can also be used as a troubleshooting tool. The idea behind the program is to provide the average user with a simple method of upgrading the Surface Dock firmware, while being able to get around errors that can appear during the process. Consequentially, after you have connected the device to your computer and accepted the license, the app can guide you through the upgrading process. It is necessary to mention that the application does not perform any action automatically, but rather it asks for confirmation on whether it should upload the firmware. Once you agree to proceed, you are required to disconnect and reconnect the device and the utility starts upgrading the Surface Dock to its latest version. All in all, if you stumble across an unexpected error while updating via the Windows services or you want to update multiple Surface Docks gadgets at the same time, you might consider giving the Microsoft Surface Dock Updater a try. Software download link: Click Here Display Drivers Updater software is used for software drivers updating and detection in order to meet the requirement for computer specification. It mainly performs to maintain the function for the computer. The principle of the device is adding and updating; you can operate it like the photo of the original display driver. You can know the operation location, operation function and management method; it is a computer software to establish the interface with the display driver. Main features: The most basic use is scanning and displaying the computer hardware information. Scan the display driver of the computer so that you can update your drivers. Update the display driver of the computer so that you can resolve the problem of the display. You can know your computer hard disk driver, file system and other computer hardware. Analyze your computer file and hardware. For Windows XP, Vista, 7, 2008, 2008 R2, 8, etc. Main function: Mainly update and display the computer hardware information. Generate the basic configuration of your computer so that you can restore the configuration. You can know the driver information of your computer. General use and management: Mainly use information management, optimization management and production management. Display driver utility main use: Display drivers utility is used for updating drivers, detect display drivers, display driver update and restore.

#### **Microsoft Surface Dock Updater [Win/Mac]**

Microsoft Surface Dock Updater, an app for updating the firmware of the Microsoft Surface Dock, is now available for download. As its name suggests, the program is designed to help the average user update the firmware by automating the process. On top of this, the utility can also be used as a troubleshooting tool and it is even possible to have it scan for firmware updates on multiple Surface Docks at the same time, identifying any they may need. Microsoft Surface Dock Updater is adwarefree and it only needs your consent to perform its functions. It comes packed with a few useful features and it is recommended to keep that in mind before proceeding with the download. The application consists of a single executable file that can be downloaded from the developer's website and once installed, you are required to accept the license, after which you can initiate the update process by disconnecting the device and reconnecting it to the computer. In addition to this, it is quite possible to have the Surface Dock Updater scan for new Surface Docks that might have newer firmware versions, even if you have them connected to your computer. This is a time-saving feature and it can be very useful when you are working with multiple Surface Docks. Of course, if you prefer the Windows Update Service to detect the firmware updates and install them on your devices, that is perfectly acceptable as well. Instead of installing the Surface Dock Updater, it is also possible to update the Surface Dock by connecting the computer to the device and double-clicking on the downloaded.exe file. At this point, the application will scan for the newest firmware and

automatically install it, after which you can disconnect the device and then connect it back to the computer. Once this is done, you can launch the Surface Dock Updater and initiate the upgrade process. Another handy feature is the one that allows you to select different Device Management (DM) certificates to assist you in updating multiple devices. Once again, while the utility will detect your devices automatically, you can select an option to have it use a certain certificate to update them or you can change the default certificate that is used for all operations. Microsoft Surface Dock Updater Review: Updating the firmware of a Surface Dock may not sound like something that would interest you. However, as an average user you might not be very familiar with the process and that is where the Microsoft Surface Dock Updater helps out. Even though its primary role is to upgrade the firmware of the b7e8fdf5c8

## **Microsoft Surface Dock Updater Patch With Serial Key**

Microsoft Surface Dock Updater is a free download from Microsoft. The program mainly focuses on Microsoft Surface Pro and Surface Book gadgets; however, you can install it for other Surface related devices as well. The file is available to download from the Microsoft Surface website as a free download. Its file size is 1.0 MB. For more details on how to use this free download, read on and then download the Microsoft Surface Dock Updater here. How to download and install the Microsoft Surface Dock Updater: Step 1: A quick note before you download the file: This program can be used on Surface Pro 3, Surface Pro 4 and Surface Book systems. So, downloading the software does not mean that you have to buy a new computer. Step 2: After downloading the Microsoft Surface Dock Updater file, extract it. To do this, double-click on the downloaded file to open it up. Then, open the extracted file. Step 3: Before you continue, go to File > Open in order to see the app. Now, do doubleclick on the selected file. Step 4: The Microsoft Surface Dock Updater installs itself onto your computer. Just follow the onscreen instructions to install the program properly. Step 5: After you have installed the application, do a reboot of your computer. Once you have completed this, you are now ready to download and install the updates. Step 6: Once you have rebooted your computer, you are going to need to re-open the Microsoft Surface Dock Updater application. First, double-click on the selected file. The program will now open up and you will see the screen below. Step 7: The app is ready to help you. Click on the Upgrade button to let the program start the update process. From here, follow the onscreen instructions to complete the process of updating the firmware for the Surface Dock. Step 8: Once the process is complete, you will be asked to restart the computer and reconnect the Surface Dock. Just follow the prompts to complete this process. Step 9: The Surface Dock Updater application is now finished and ready to go. You can close the app now. Step 10: Finally, you are ready to put the Surface Dock into standby and connect it to a computer. To do this, turn off the Surface Dock, disconnect it from your computer and then plug it back into the dock connector. Step 11

### **What's New In?**

4.0 out of 5, based on 5 Ratings (28 votes) Add Review Hide Review Do not forget to do you one more mistake, which is using this "Surface Dock Updater", though a small problem, but it is possible to result in device failure to even to the point of crashing. After all, let's face it, who wants to risk messing up the one machine they own? No doubt, it can happen, and the worst case scenario will result in you having to toss out the device and replace it entirely. If you decide to go on to this path, then it is vital to note that while this tool can work for Surface Pro, it will not work for Surface Book. As it requires the firmware update to be done in stages, one of which is performed on the device once is is connected to your system. In other words, the update is achieved by taking two steps one of which requires connecting the unit to a computer and the other one is to run an app. You can't alter the second step, which in turn means that you cannot enable the tool to connect to your system while doing the task. This is something you should take into consideration before you try to overcome the Surface Dock Updater. Although there are other such tools available in the market, the fact that this one is free and was written by Microsoft only means that it is a good tool to try, before you invest in any other method. You are also advised to not have any third party tool running when you use this and that means you need to close all the programs you have open before you proceed. Note: If you use Microsoft Surface Dock Updater to update the Surface Dock firmware in order to improve device performance, then you should, whenever possible, wait for the default firmware update to release before upgrading. Uninstalling Surface Dock Updater Exclusive Software Also, you should note that if you are using the Surface Dock Updater to fix your Surface Dock problems, but you don't want it to be there anymore, then you can uninstall it easily by simply executing the following two steps. Warning: If you uninstall Surface Dock Updater, make sure you back up your Surface Dock files before doing so because there is chance that the application will delete them.

After all, it is only using the folder where it has installed your Surface Dock files.

## **System Requirements:**

Memory: 4GB or more Processor: i5-8400, i5-8500 or better Storage: 16GB or more Video: NVIDIA GeForce GTX 970 or better We hope you enjoy the game! A new year is upon us and with it come new challenges, new adventures and – of course – brand new issues and updates. In the last few weeks, we have been hard at work to address a number of issues that have been causing trouble for the players,

Related links:

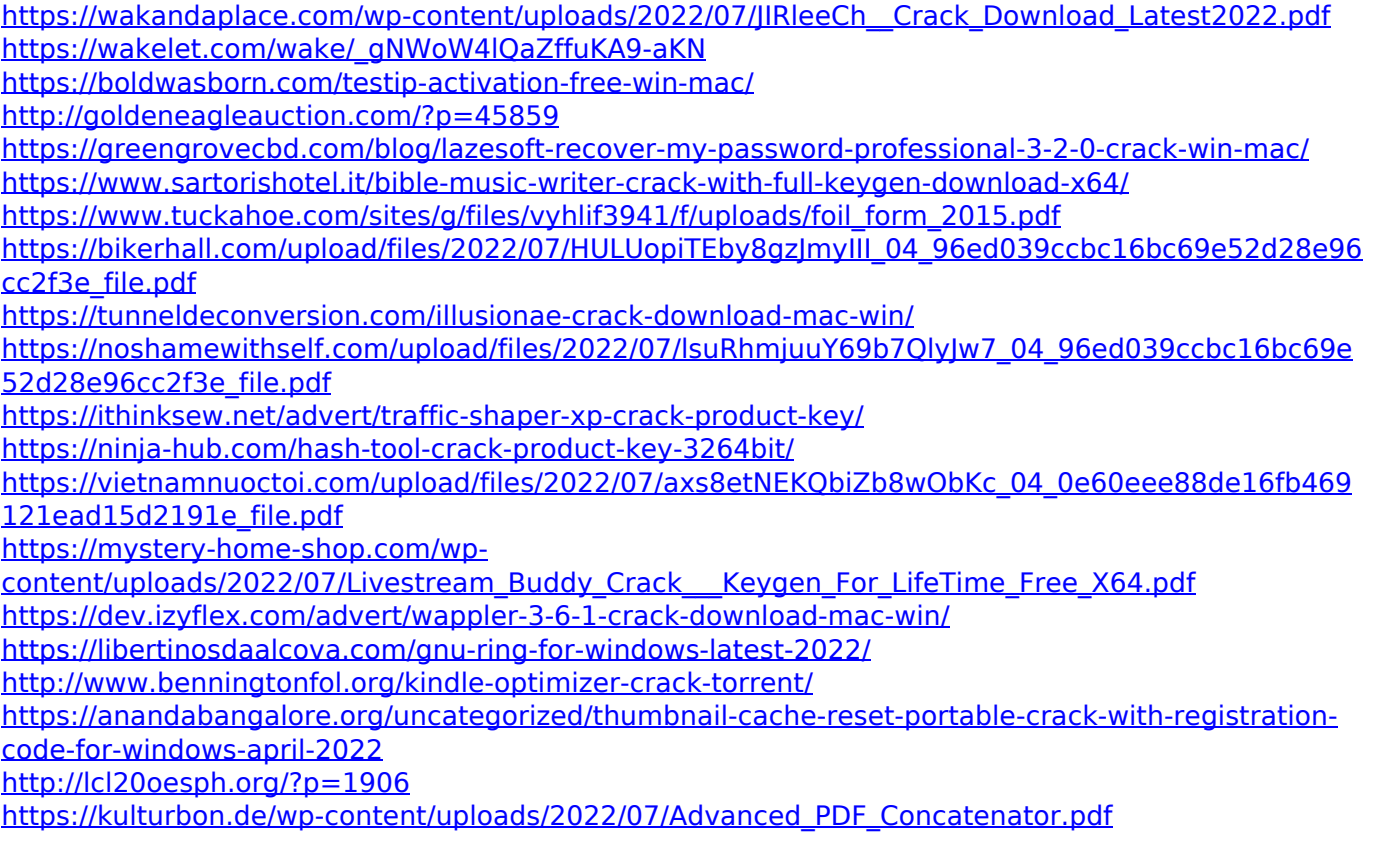